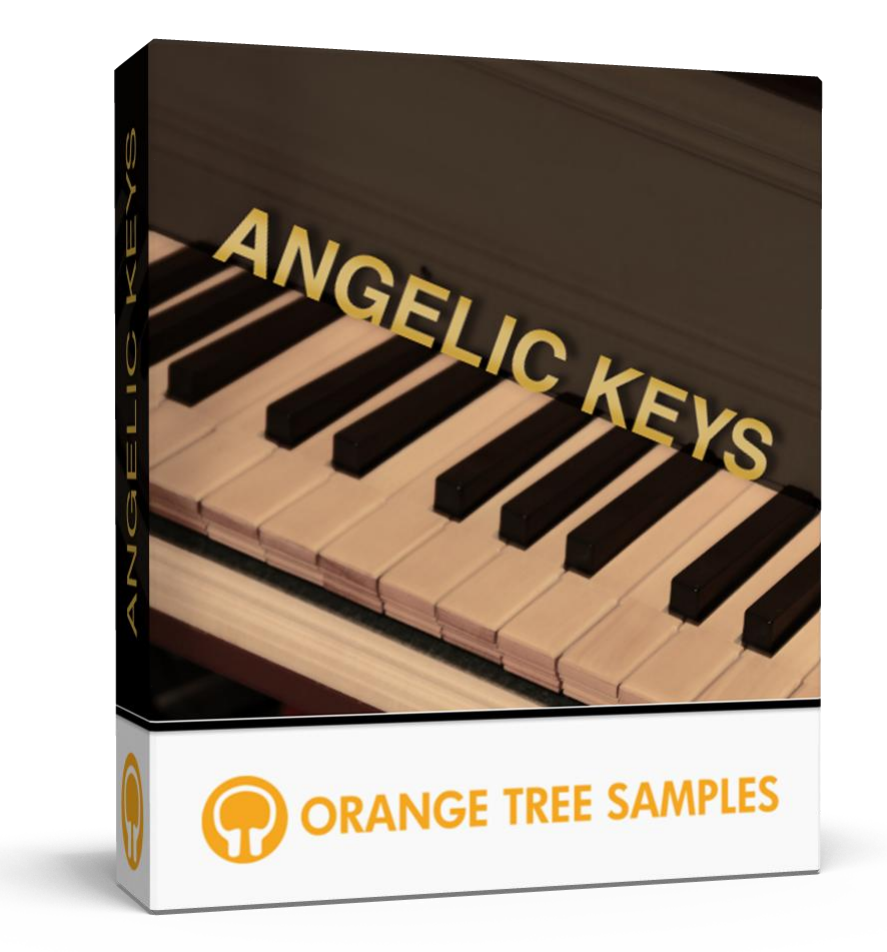

# **User's Guide**

# **Table of Contents**

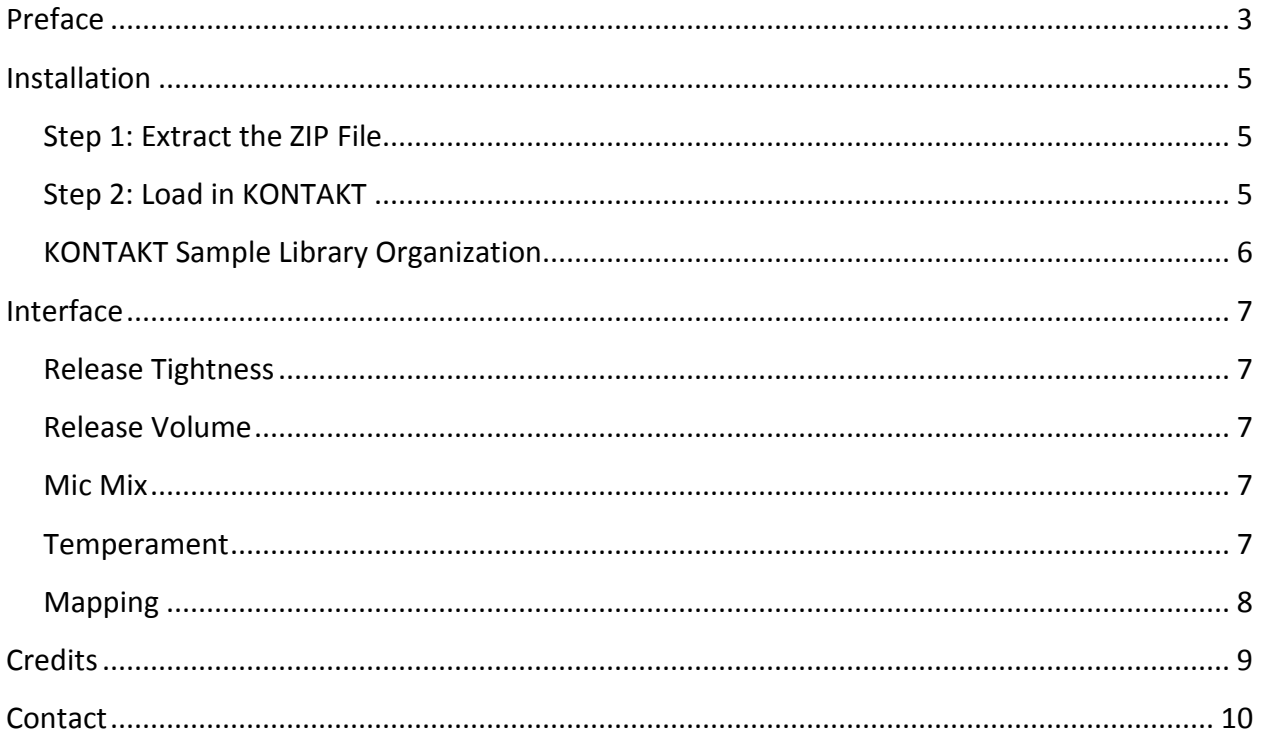

## **Preface**

<span id="page-2-0"></span>Thank you for purchasing the **Angelic Keys** sample library! This library features a detailed spinet harpsichord with 1.8 gigabytes (compressed to 925 MB using the lossless NCW audio format) of 24-bit samples, powered by KONTAKT's extensive scripting engine.

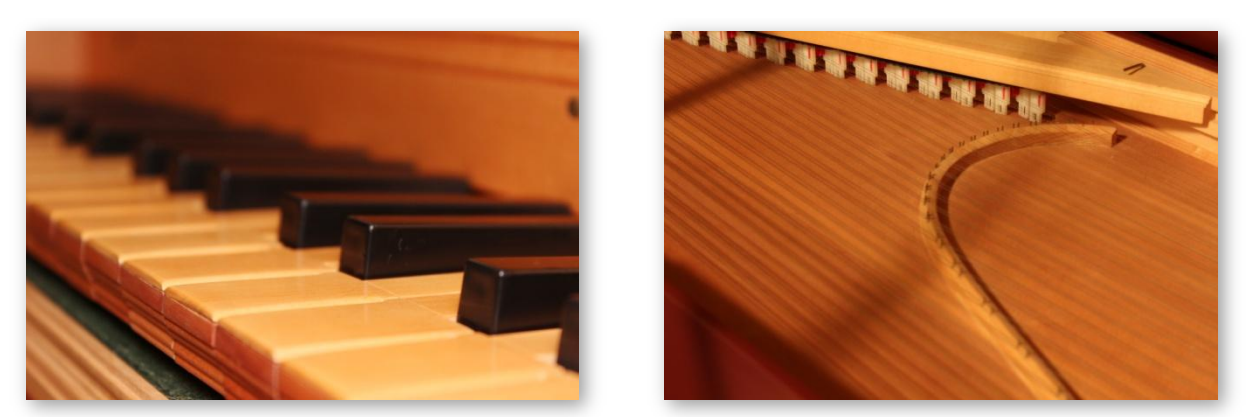

All the samples in **Angelic Keys** have 2x round-robin. We also recorded time-dependent release samples for added realism. That means that it uses different release samples based on how long the note is held before releasing the key.

We also included two separate stereo signals for **Angelic Keys**: a close signal and overhead signal. The close pair gives you a detailed tone with plenty of resonance, while the more distant overhead pair captures the overall, balanced sound of the spinet harpsichord.

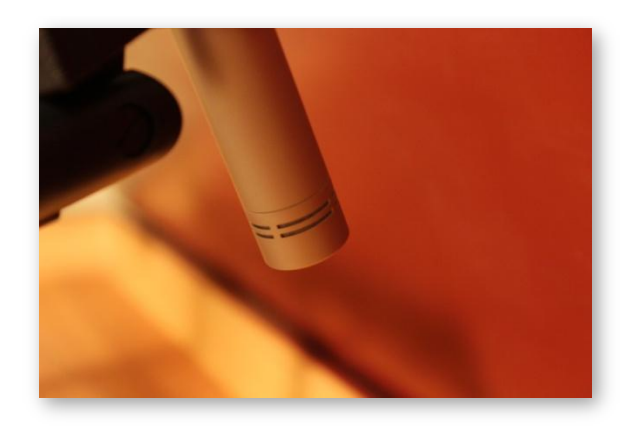

**Angelic Keys** includes several controls that allow you to tweak fundamental elements, from the mix of the two mic signals to the volume and length of the release samples. We also added the ability to change temperaments to just intonation instead of the default equal temperament--in fact, you can select any degree between these two temperaments. You can also switch between a full 88-key mapping and a traditional, true-to-the-instrument layout which maps the notes exactly as they are on a real spinet harpsichord.

We hope you enjoy **Angelic Keys**!

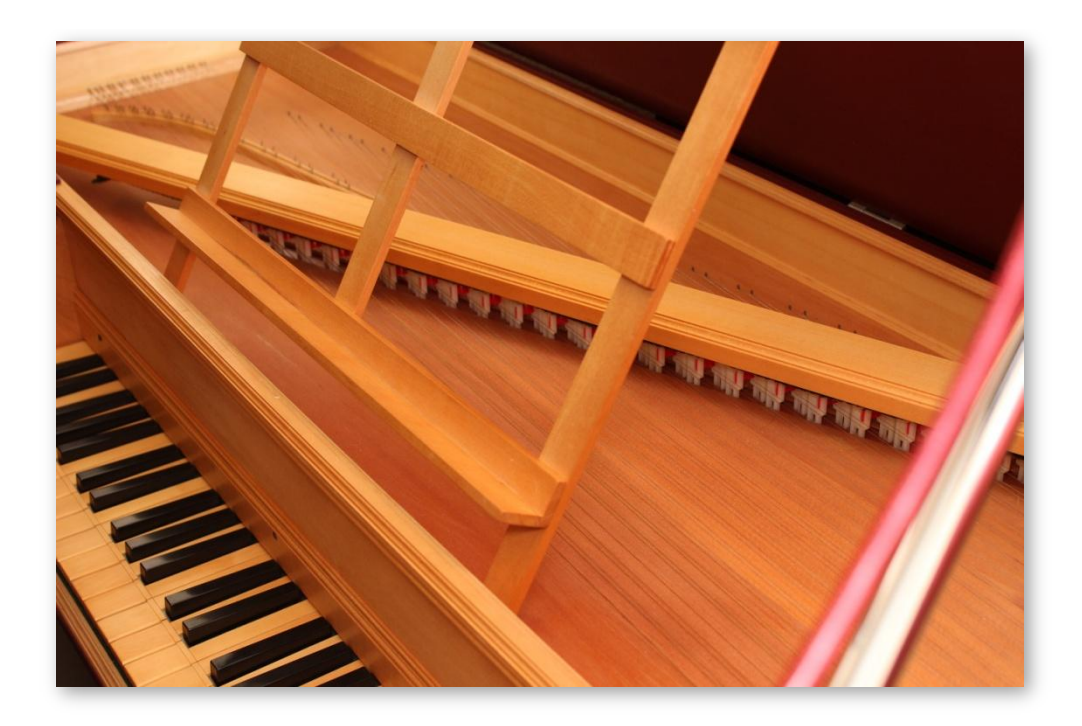

### **Installation**

### <span id="page-4-1"></span><span id="page-4-0"></span>**Step 1: Extract the ZIP File**

The first thing you need to do after downloading the ZIP file from your account on the Orange Tree Samples website is to extract **Angelic Keys**. Both Windows and macOS can natively extract ZIP files without requiring other software. The entire library is self-contained within this ZIP file, so you can always move the folder afterwards to relocate the library anywhere you like.

### <span id="page-4-2"></span>**Step 2: Load in KONTAKT**

Next, launch the KONTAKT plugin or standalone application. Then click the button with a disk icon in the top center of KONTAKT's interface, and click "Load...". Navigate to the "Angelic Keys" folder that was created during the extraction of the library, and open the NKI instrument.

After the instrument finishes loading, you're ready to play **Angelic Keys**!

### <span id="page-5-0"></span>**KONTAKT Sample Library Organization**

As your collection of KONTAKT libraries expands, it's important to keep them organized. For example, keep them all within a main "KONTAKT Sample Libraries" folder rather than scattered around your hard drive. Backing up the installation files for your sample libraries is also a good idea, although you'll always be able to re-download the library from your account on the Orange Tree Samples website if necessary.

The next step in organizing your sample libraries is in KONTAKT itself. One of the benefits of storing your sample libraries all in the same place is that it makes finding them faster when manually loading them. For KONTAKT Player instruments, there's the library tab, which is also a useful shortcut to access instruments, but unfortunately is limited to only the libraries that license the KONTAKT Player.

One of the best library organization methods that KONTAKT includes is the Quick Load menu. This allows you to create shortcuts to your libraries, sorted into any folder/subfolder arrangement you wish. The Quick Load panel can be quickly accessed with a single right-click in any empty area of the multi-rack (the large portion of KONTAKT's interface that displays the loaded instruments), or by clicking on the "Quickload" option available in KONTAKT's panel menu (the icon of three small rectangles in the top center of the interface). To load an instrument from the Quick Load panel, simply double-click on the patch you wish to load, or drag it into KONTAKT's multi-rack.

### **Interface**

<span id="page-6-0"></span>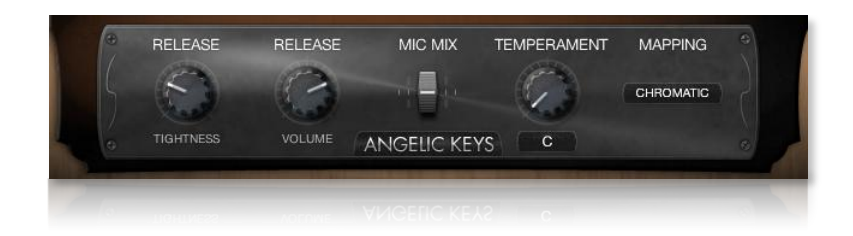

#### <span id="page-6-1"></span>**Release Tightness**

Adjusts the decay time of the release samples, allowing you to reduce the length of the release samples to make the releases shorter and cleaner. The range of the control goes from the leftmost position being the full decay of the release sample, to the rightmost position, which is the shortest release.

### <span id="page-6-2"></span>**Release Volume**

Adjusts the volume of the release samples. At its leftmost position the release samples are completely muted, whereas the rightmost position puts the release samples at full volume.

#### <span id="page-6-3"></span>Mic Mix

Sets the volume blend between the close stereo mic pair and the overhead stereo mic pair, giving you control over the overall tone of the instrument. The close mics have more clarity and capture more of the resonant bass frequencies, while the overhead mics give you a smooth, more even tone. With the slider all the way to the left, only the close mics are audible, while having the slider all the way to the right makes only the overhead mics audible. Positioning the slider in between allows you to mix varying amounts of both stereo mic signals.

### <span id="page-6-4"></span>**Temperament**

The temperament knob allows you to change the tuning of the instrument from the common "equal temperament" (at the knob's leftmost position) to "just intonation" (at the knob's rightmost position) and everything in between. Just intonation gives you purer-sounding intervals, but sounds best in the key center, which you can select from the dropdown menu below the temperament knob. Equal temperament, in contrast, makes certain compromises in the tuning of intervals in order to allow you to play in all the keys. However, you can always position the temperament knob slightly clockwise in order to add a bit of the sweetness from just intonation without having the tuning of other keys be too noticeable.

### <span id="page-7-0"></span>**Mapping**

The mapping dropdown menu lets you select between chromatic and traditional mappings. These two mappings are reflected by Kontakt's interface keyboard depending on which option is selected. The chromatic mapping has all the keys on an 88-key keyboard mapped as usual, while the traditional mapping mirrors the exact range and keys on a real spinet harpsichord. The most noticeable difference is that a spinet harpsichord uses the D#1, C#1, and B0 to play strings tuned to B0, A0, and G0 respectively. The logic behind this is to be able to include low notes commonly used the keys of D, G, C, and F without needing to increase the size of the instrument and its keyboard. Because the spinet harpsichord is very compact, this is an effective way of conserving space when it comes to these lowest (and most space-consuming) strings. These bottom three keys are displayed as yellow on Kontakt's keyboard to distinguish them from the ordinary blue keys.

# **Credits**

<span id="page-8-0"></span>Production, scripting, graphics: **Greg Schlaepfer**

Beta testing:

**Alejandro Tiscornia, James Michael Wolk, Jani Kaataja, Perry D'Armond, Geert Bevin, Blake Robinson, Frederic Moueza, Bob Bergen, Bill Thompson, David Reinstein, Richard Penrose, Jonathan Timpe, Patrick Fitzsimons, Andrew Silagy, Charlotte Partt, Joshua Cohen**

Special thanks to:

**Oriana Schlaepfer, Peter DeLegge**

## **Contact**

<span id="page-9-0"></span>We'd love to hear from you! If you have any questions, comments, or suggestions for the improvement of our products, please don't hesitate to contact us. For the latest updates on what's going on at Orange Tree Samples, you can subscribe to our newsletter from the Orange Tree Samples website, and visit us on Facebook.

Email: [admin@orangetreesamples.com](mailto:admin@orangetreesamples.com)

Website: [orangetreesamples.com](http://www.orangetreesamples.com/)

Social:

[orangetreesamples.com/facebook](http://www.orangetreesamples.com/facebook) [orangetreesamples.com/googleplus](http://www.orangetreesamples.com/googleplus) [orangetreesamples.com/twitter](http://www.orangetreesamples.com/twitter)

Thank you once again for supporting Orange Tree Samples! It is our sincere pleasure to provide you with high-quality, affordable sample libraries.

*Orange Tree Samples, Angelic Keys are trademarks property of Orange Tree Samples.*

*Native Instruments, KONTAKT, 7-Zip, UnRarX, are trademarks property of their respective owners.*

*© 2008-2015 Orange Tree Samples. All Rights Reserved.*